## **Quick Guide to the eBird Smartphone App**

1

**Open the app. Create an**  eBird **account and follow the instructions OR login.**

2

3

**Share your data with the NC Bird Atlas by tapping More, then Settings and Account, and selecting the Atlas from the list of available Portals.**

**Check the date and time, then click "Start Checklist" to begin. Select Track Recording if you'd like the app to automatically record your time/distance traveled while birding!**

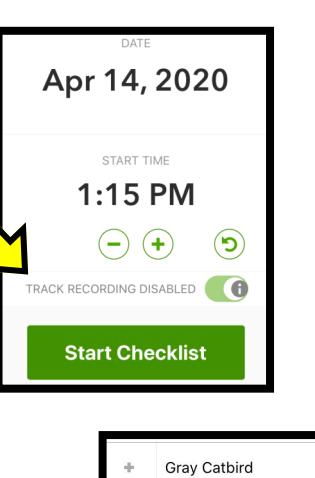

**Brown Thrasher** Northern Mockingbird

**Brown Thrasher** 

Toxostoma rufun Number Observed

Breeding code **COMMENTS** 

Hopping around in the grass

**Cancel** Observation Details

4

**Scroll through the list of birds and add in the total individuals for each species you see by 1) tapping the + sign next to a species in the list or 2) tapping the species name and typing in the total number.**

5 **When done observing birds, tap "Review."**

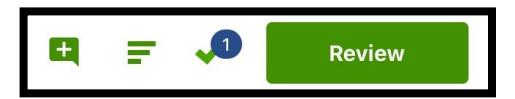

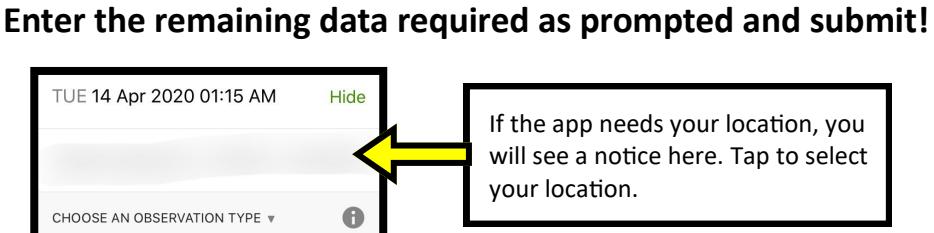

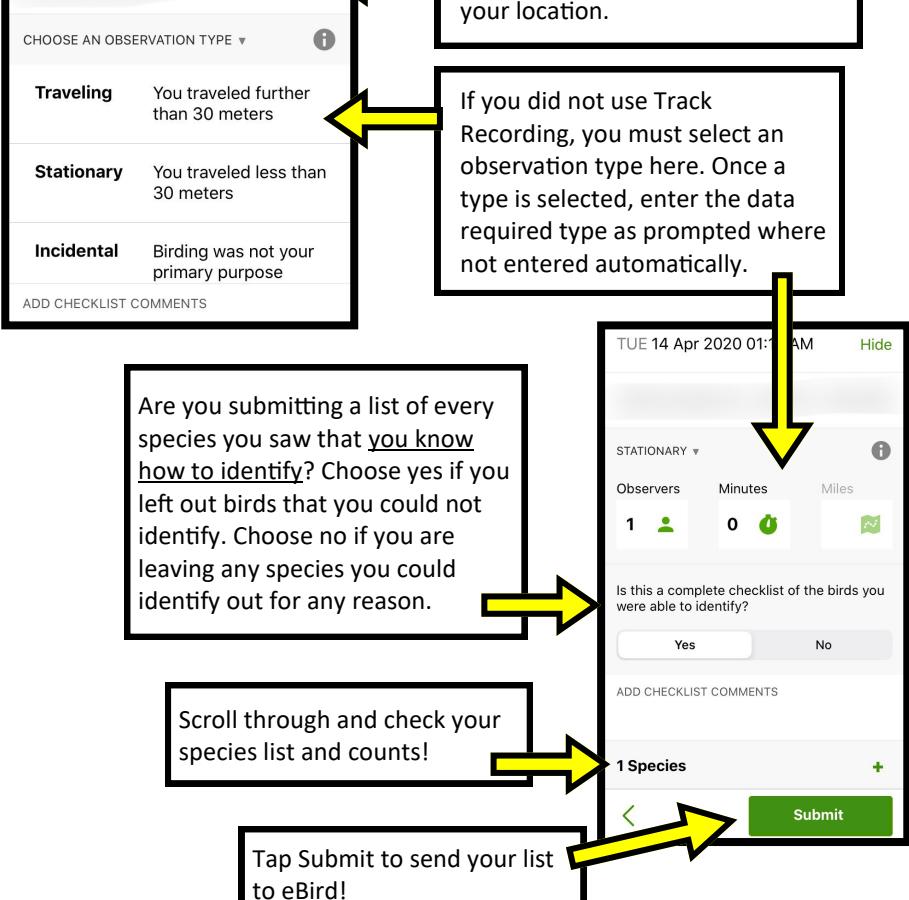

**Guide created by Chris Goforth and Megan Davis at the NC Museum of Natural Sciences. Last update 2/2022.**

Done

Merlin  $\mathbf{r}$ 

**RIPD ID** 

 $\bigcirc$ 

## **Quick Guide to the eBird Website**

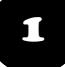

1 **Visit ebird.org and create a free account. Login, then visit ebird.org/atlasnc .**

- 2 **Click "Submit" in the upper left of the screen.**
- 3 **Tell eBird where you went birding! If you're in a location you've visited before, select it from "Choose from Your Locations." Otherwise, find your location on the map.**

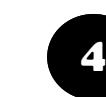

**Tell eBird how you collected your data - the date, what time you started, how long you were out, whether you stayed in one place or walked, and how many people were in your group. This screen looks different depending on your choices! Click "Continue."**

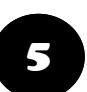

5 **Enter the total number of birds you saw for each species listed. The most likely birds are listed at the top of the page and you will need to scroll down for the less common ones. Click Yes in the complete checklist question in the lower left if you are submitting all the birds you know how to identify, even if you saw birds couldn't identify, then click "Submit!"**

eBird Submit Explore My eBird Science About New

<sup>2</sup> 3 Date and Effort Praise Ridge Ecostation for Wildlife Learning, Wake C... Chan \* Observation Date: Nov  $\sim$  11  $\sim$  2017  $\sim$ 

 $10<sup>1</sup>$ 

○ Stationary You staved at a fixed location - watching from a window. ha

Birding was your primary purpose, but you cannot Birding was not your primary purpose - noting a bird while

onse hut vou cannot est

 $\lambda$ onate  $\frac{1}{2}$  C

 $\overline{\mathbf{A}}$  Continue

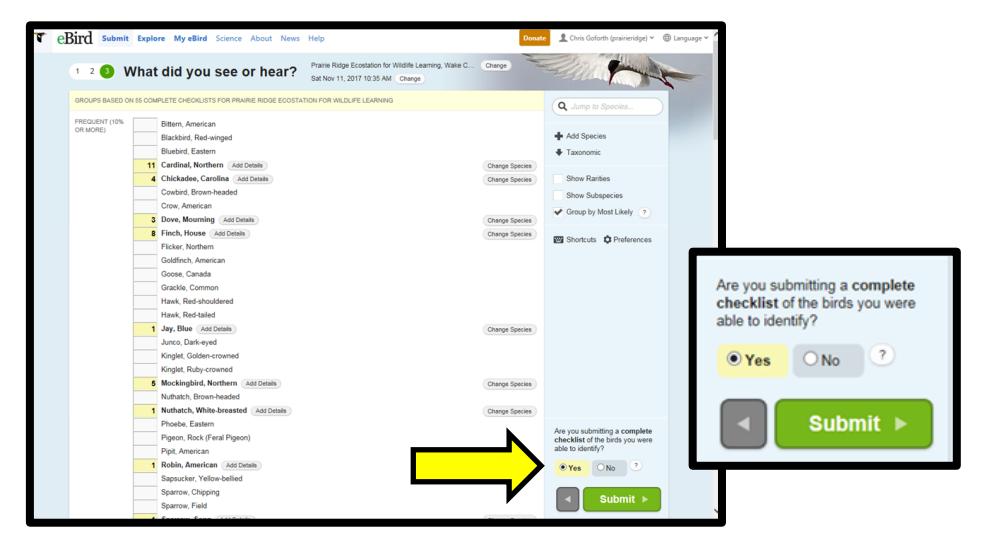

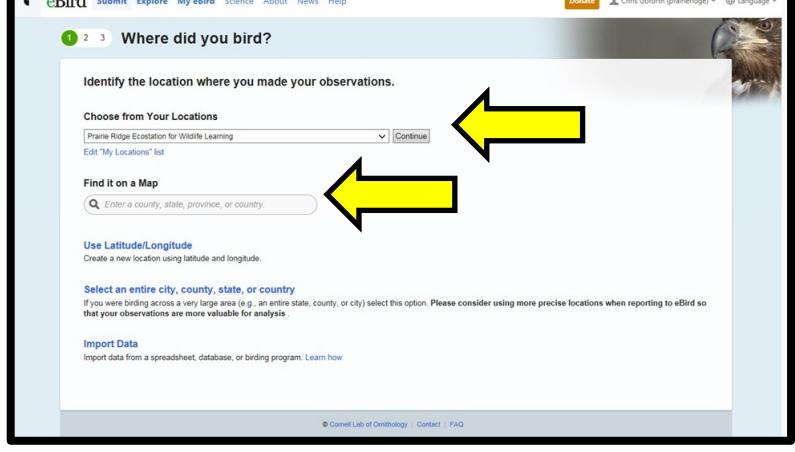

**Guide created by Chris Goforth and Megan Davis at the NC Museum of Natural Sciences. Last update 2/2022.**